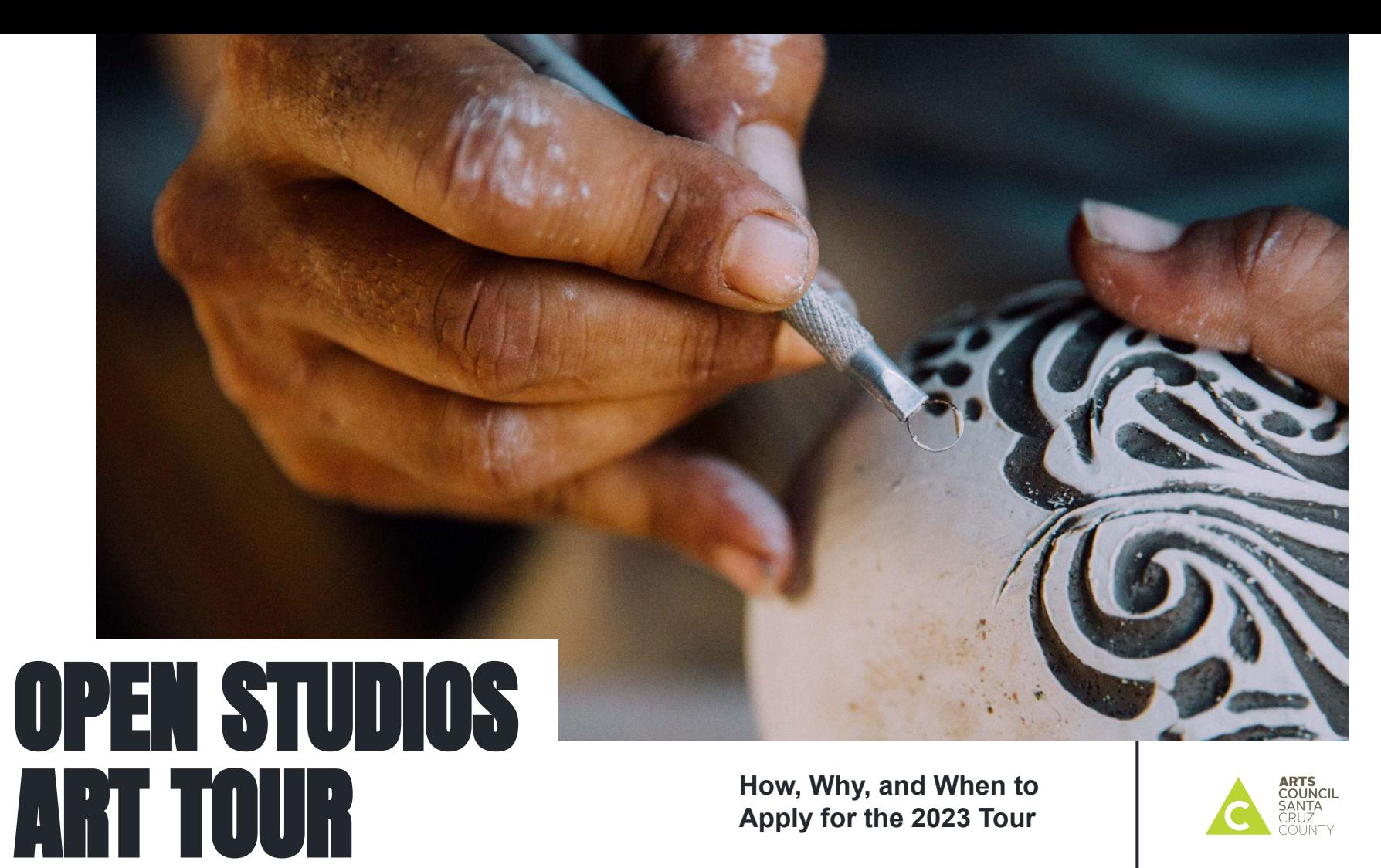

**How, Why, and When to Apply for the 2023 Tour**

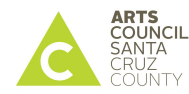

# WHAT IS OPEN STUDIOS?

Open Studios is a marketing program for Santa Cruz County visual artists. Artists open up their studios and share their art & creative process with the public.

The tour takes place the first three weekends of October.

This is the 37th year of the tour.

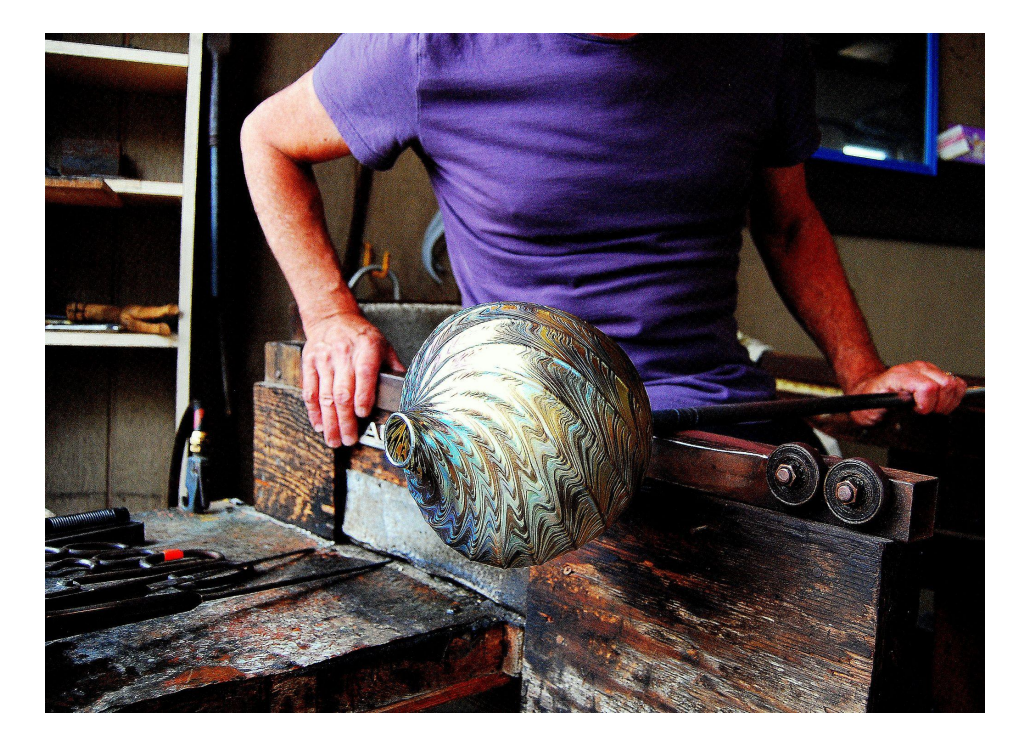

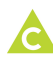

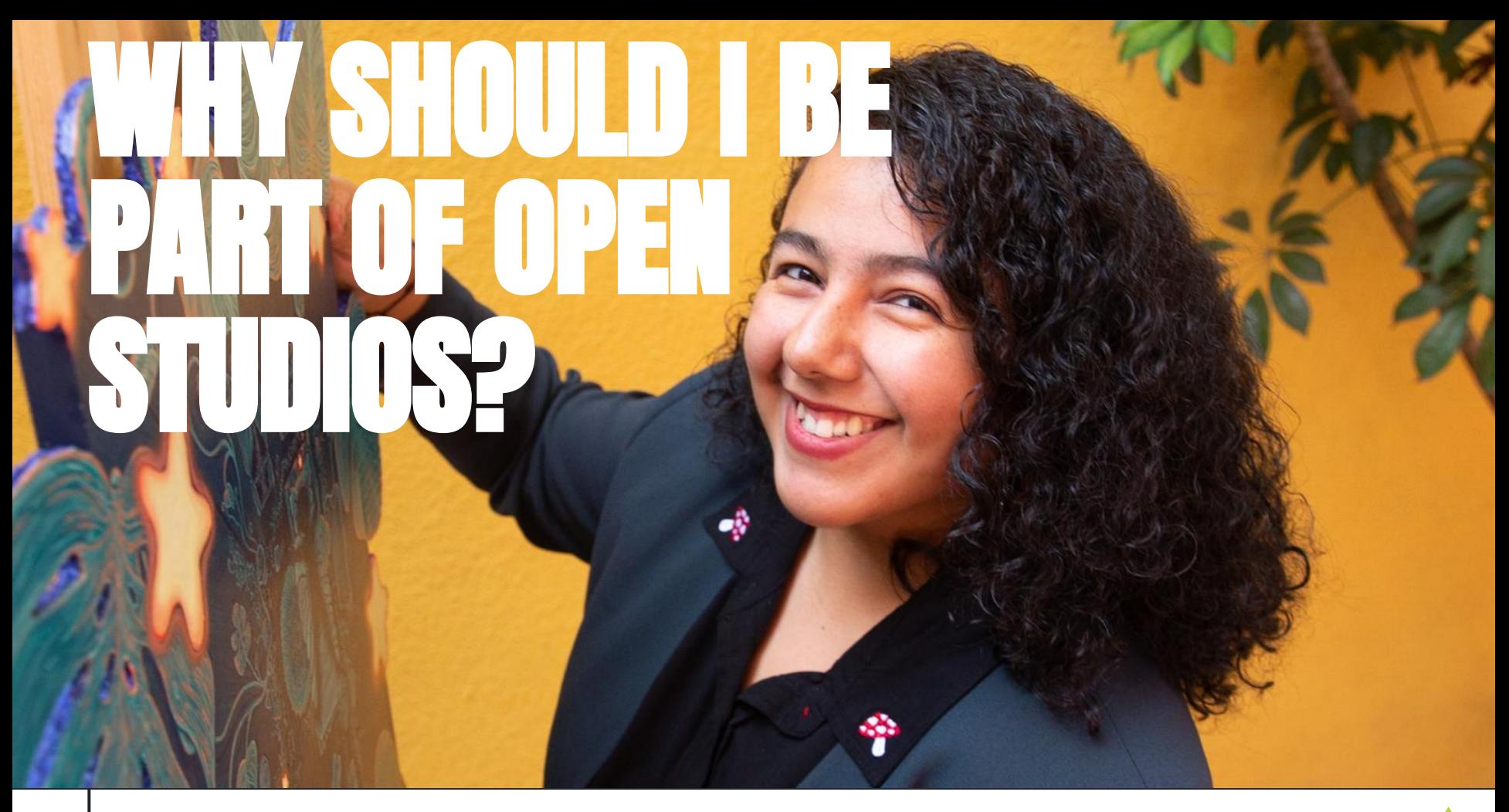

## As an Open Studios artist, you get to

- *● Share your art with the public*
- *● Sell your art to the public*
- *● Take your art business to the next level*

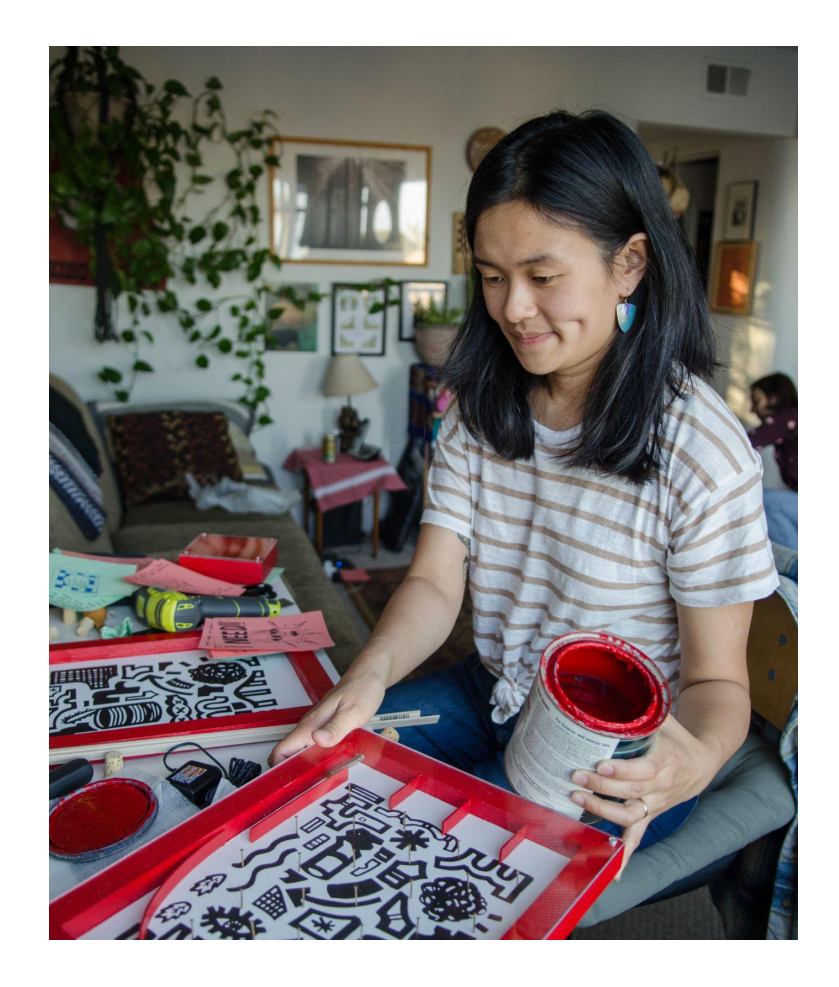

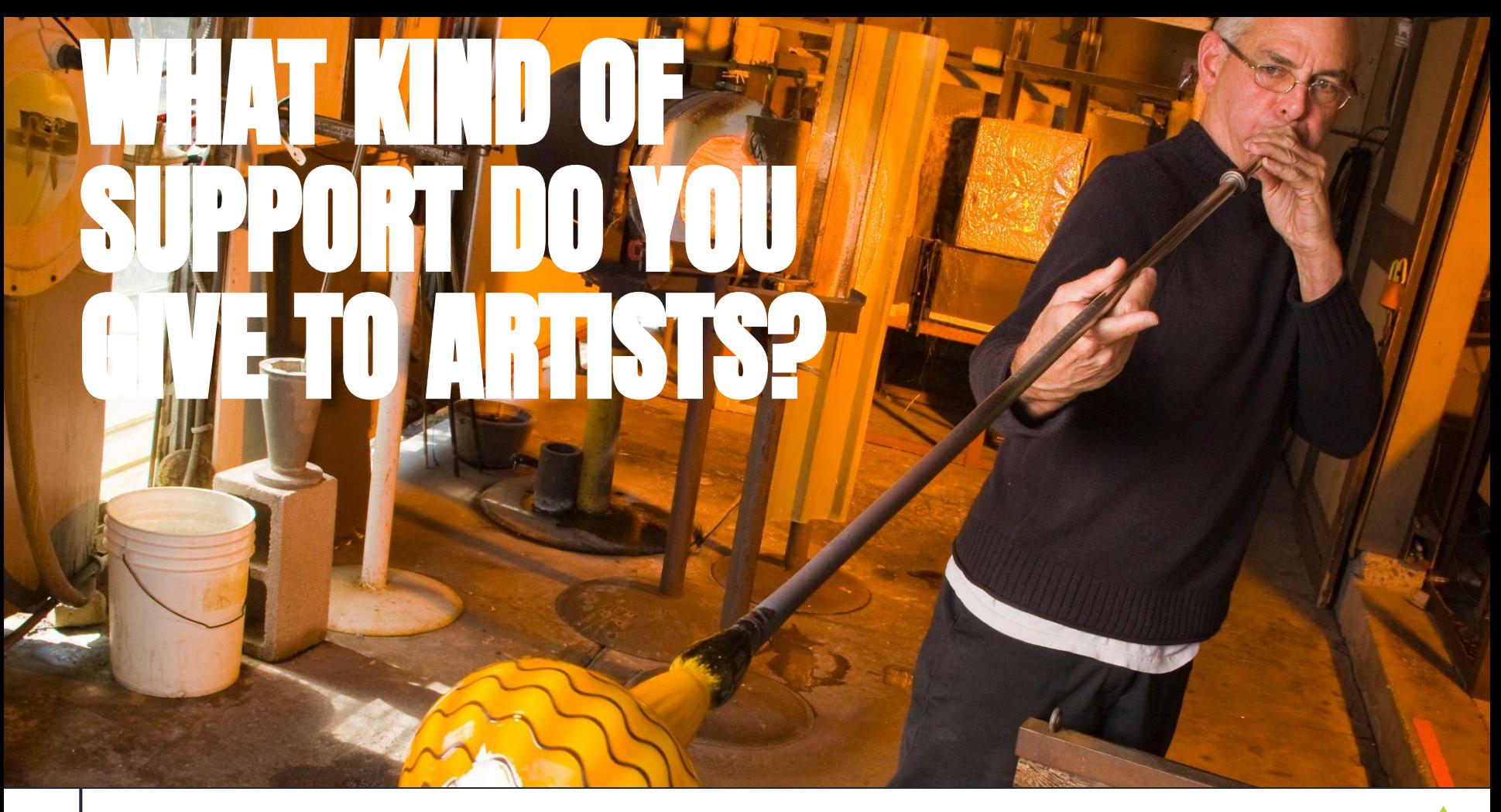

All first-time participants are offered one-on-one **mentoring** from a veteran Open Studios artist.

A **private resources website** filled with support documents covering all aspects of the tour (see right)

**Technical support** in the months leading up to the start of the Tour including workshops and emails covering a variety of topics – marketing your artwork, pricing your artwork, social media "how-to" and more.

**Private Facebook group** for Open Studios artists where you can support each other and share information.

**Artist meetups** in June, July, August & September.

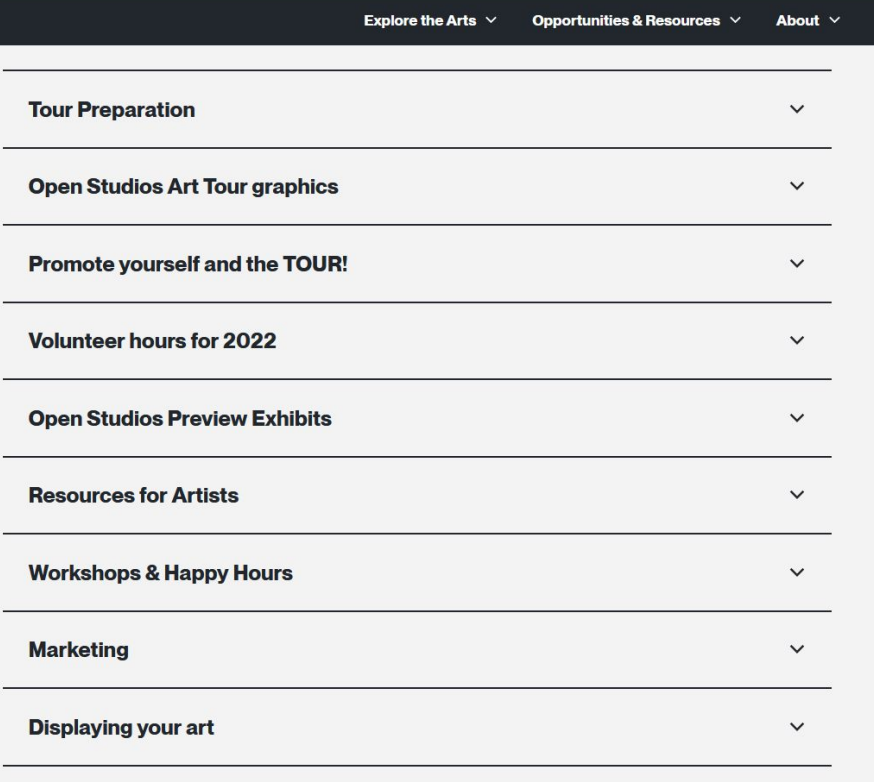

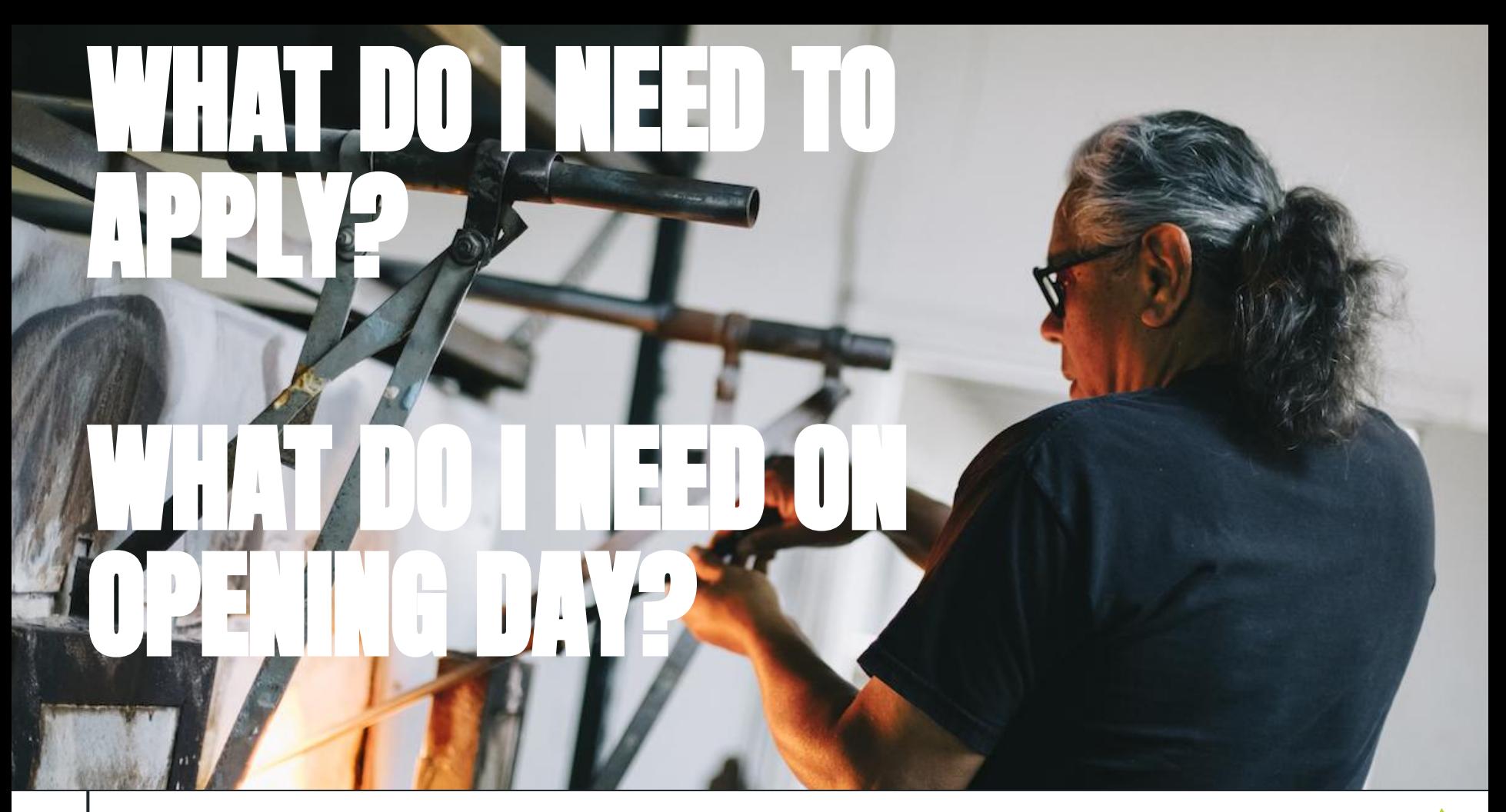

You will need high quality digital images of **seven individual pieces of art** representing a cohesive body of work that shows technical proficiency in **one selected medium** at the time you apply. *Work must have been created between 2020 and the present.*

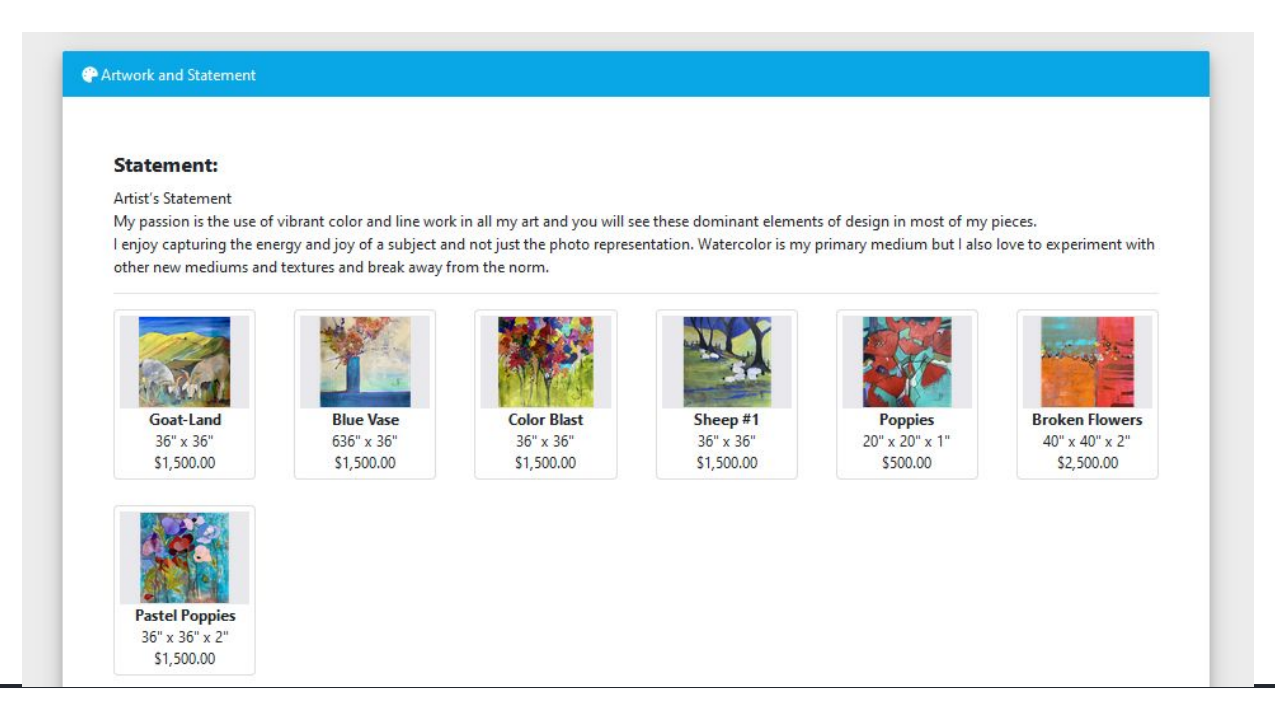

## **How much artwork do I need to have completed by the start of the tour?**

On opening day you need to have a minimum of **fifteen original pieces** in the selected medium under which you were juried on hand for the public to see.

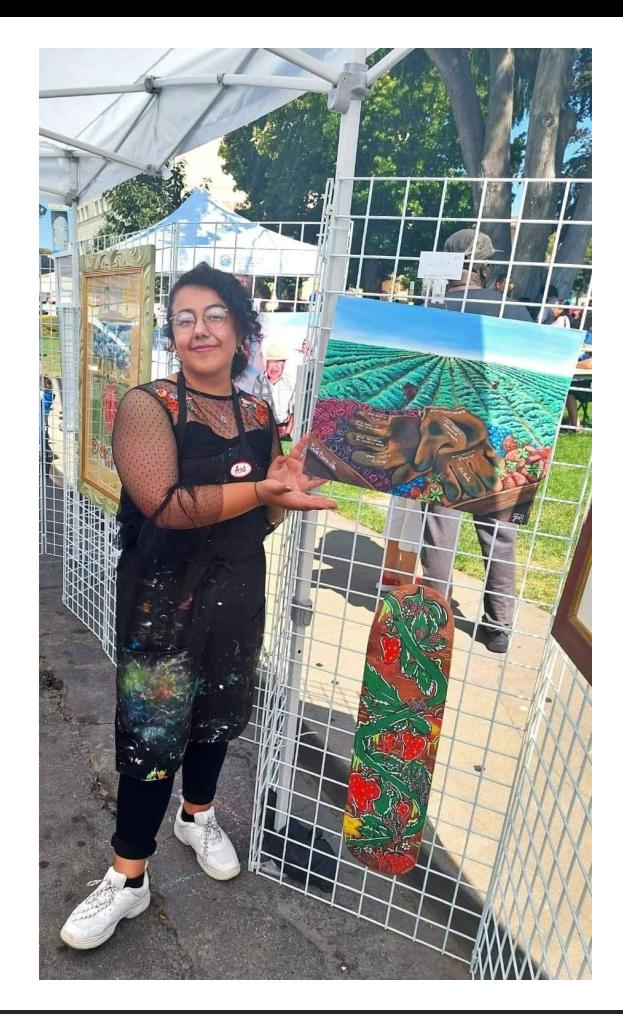

## WHAT ARE THE JURORS LOOKING  $\Pi$  for  $P$

The jurors review and score each application by medium using a scale of 1-10, applying the following **criteria**:

- **Technical Proficiency:** The images show expertise in a given medium.
- **Cohesive Body of Work:** The body of work looks like it was created by the same artist, reflecting their personal creativity and voice.

Your images are your only voice with the jurors.

You can take your own photographs or hire someone to take them for you. A list of local professionals is on page 4 of the Guidelines.

If you take your own photos for the application, please keep the following tips in mind:

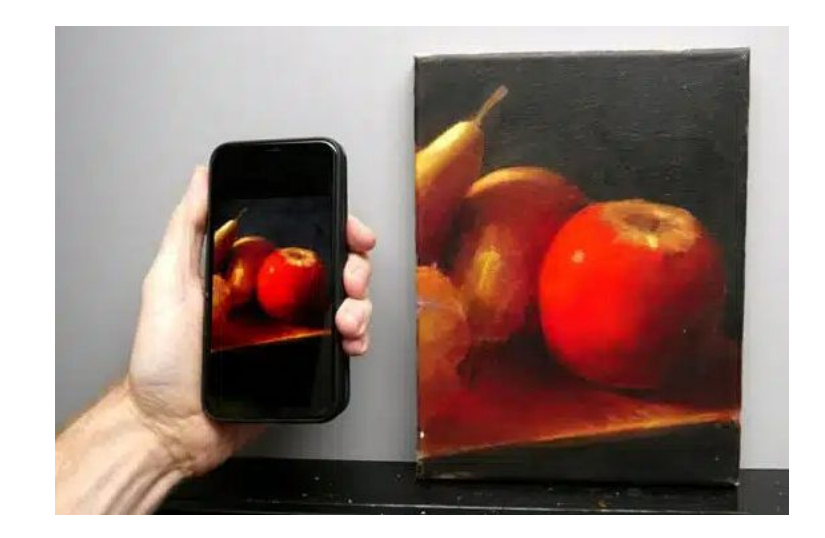

### Lighting:

- Lighting is an important factor when photographing your work.
- . Be sure that your camera is set and white-balanced for your lighting conditions.
- Small shifts of light can dramatically bring out the details in your work.
- · Play with different angles.
- . Avoid hot spots if at all possible.

#### Lighting examples:

Poor

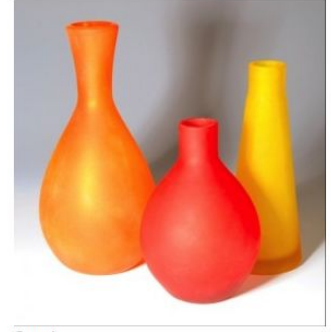

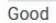

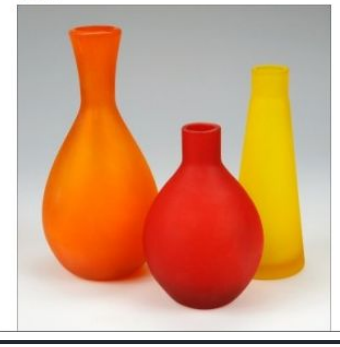

### Exposure:

- Bracket your photographs and take multiple exposures.
- Depending on your lighting, various exposures can give different effects to your work.
- Make sure that your blacks and whites still retain detail.

### Exposure examples:

Poor

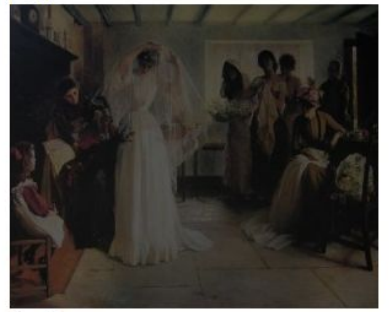

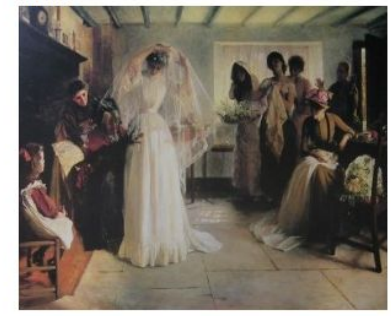

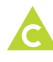

### **Focus/Clarity:**

- . Your images should be clear and in focus. This is especially critical with artwork that has fine detail.
- . The more textures and nuances the jurors can see, the more your craftsmanship will be appreciated and noticed.
- Macro photography can significantly enhance jewelry images.

Perspective: especially applies to jewelry, craft, glass, 3D, fiber

- Different angles can give off different moods and feelings for the artwork.
- Experiment with various angles.
- Take many photos so you have a variety to chose from.

### Perspective examples:

Poor

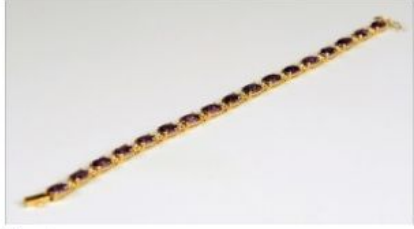

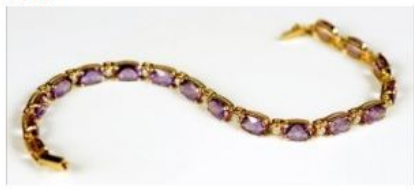

Size examples:

Poor

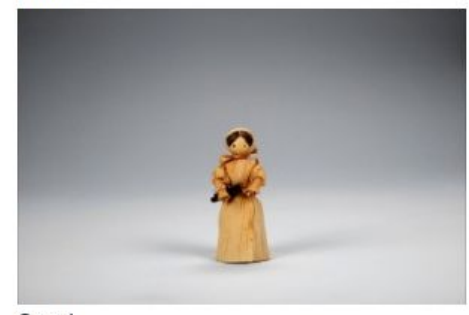

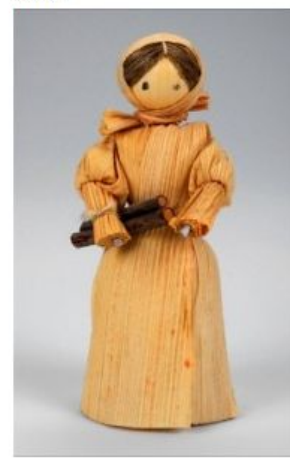

### **Backgrounds:**

- Steer away from distracting backgrounds.
- . If using a background, gradients and neutral colors work best.
- · People, pets, banners, etc., can take away from your work.
- Each image is your chance to glorify your work. Remove any distracting elements.

**Backgrounds examples:** 

Poor

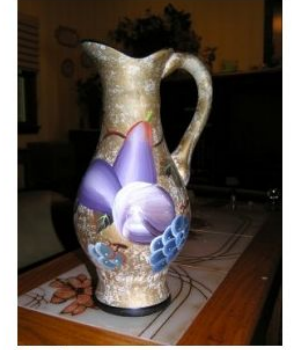

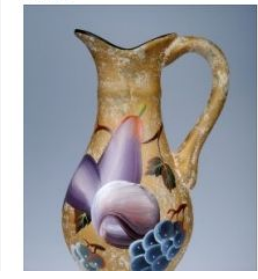

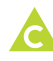

Make sure you aren't showing a multitude of voices, techniques, and styles in the body of work you submit with our application. You will be able to show ALL of your artistic voices during the tour, but in your application you must curate it down to 7 images that reflect a cohesive voice.

**Consistency:** applies to all media categories

- . Make sure that all of your images have a consistent feel and look.
- A consistent theme, lighting, background, subject, etc., will make your submission appear professional.

Consistency examples:

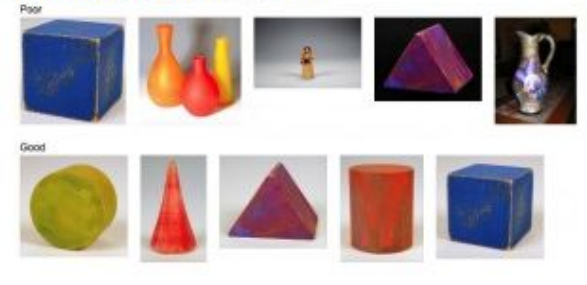

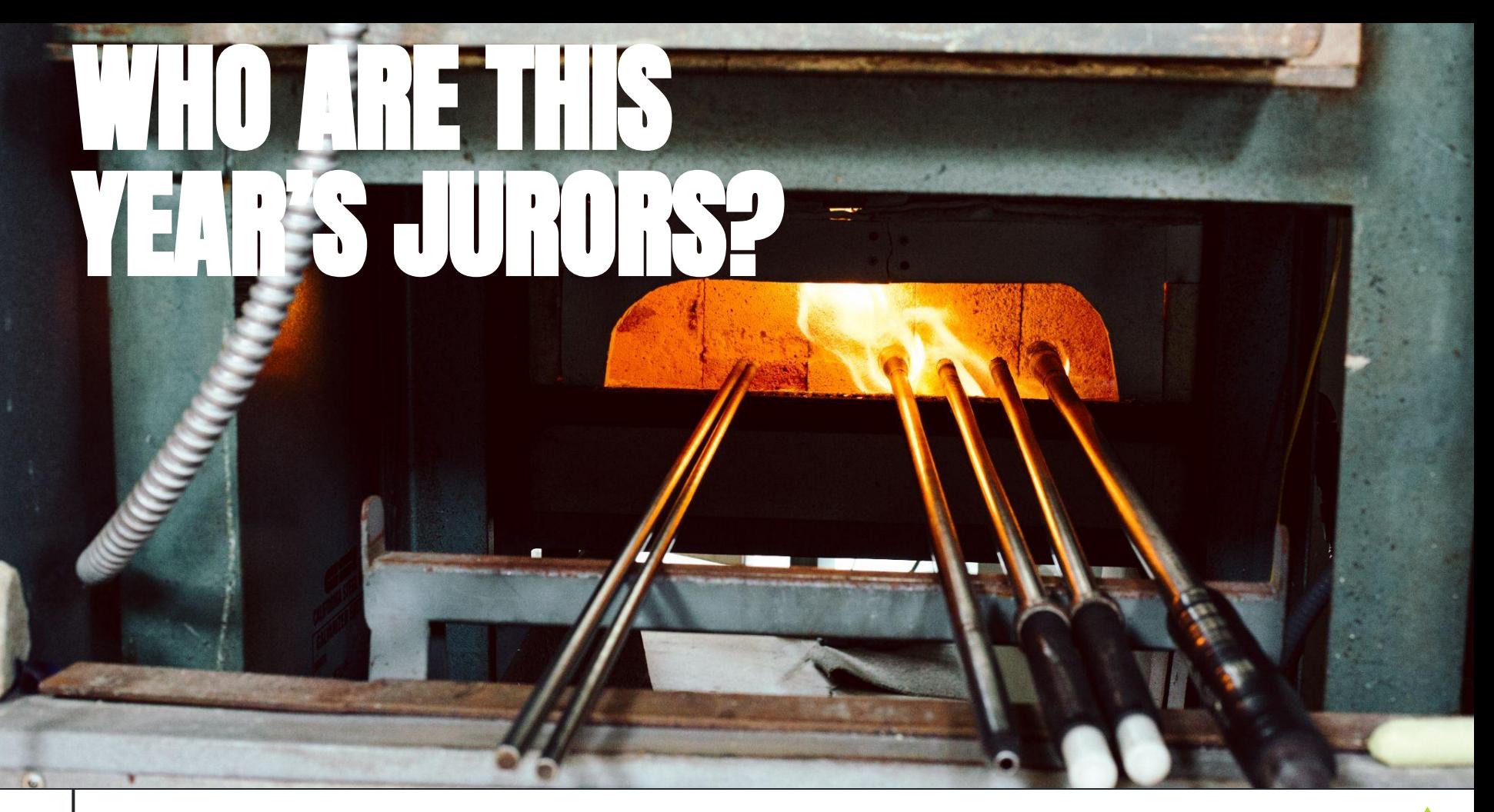

Every application will be reviewed and scored by our six jurors. All of our jurors live *outside* Santa Cruz County.

We have 2 returning jurors<sup>\*</sup> and 4 jurors joining us for the first time this year.

- **Alyssarhaye Graciano**, Curator at MACLA/Movimiento de Arte y Cultura Latino Americana
- **Frederick Liang**, GenArts Silicon Valley program/San Jose Museum of Art marketer, San Jose Museum of Art
- **Richard Murai\***, Assistant Director, Center for Photographic Art, Carmel
- **Melissa Pickford\*, Curator & Art Administrator, Monterey Peninsula College**
- **Jessica Punzalan**, Artist & Community Leader/Creative Service Manager localcolorsj.org
- **Ashley Vaughan**, Artist, BA in Visual Art (CSUMB); MFA in Photography (SJSU)

# HOWIOTAPPLYP

## **Our application has TWO steps**

**First step:** fill out and submit our online application:

## <https://www.zapplication.org/>

- If you haven't used ZAPP before, you need to **Sign Up** as an artist
- **Find** our application
	- Search for Open Studios Santa Cruz
- **Click on Apply to this Show**
- **Agree** to the legal terms
- **Start** your application!

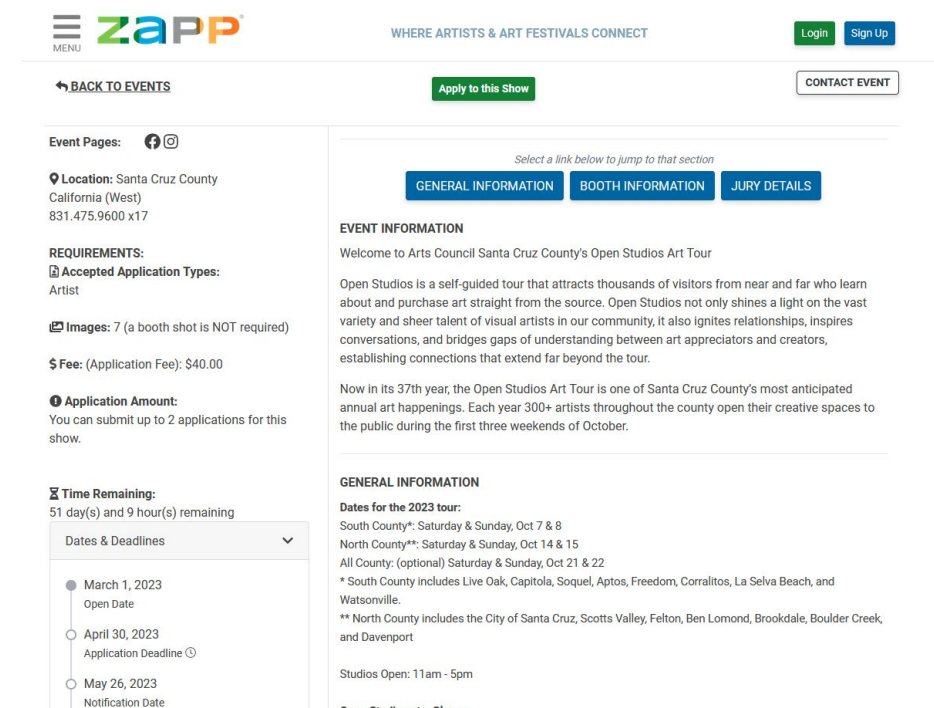

Open Studios at a Glance

Make it easy on yourself! Before you start your application, watch each of the help videos from Zapp.

Click on the "i" help button at the top right of the Zapp screen. Once there, scroll down to the Help Videos button.

Videos are less than 3 minutes each and will make applying online much less stressful.

ZAPP has a YouTube channel where you can find all of their help videos: <https://www.youtube.com/@ZAPPlication>

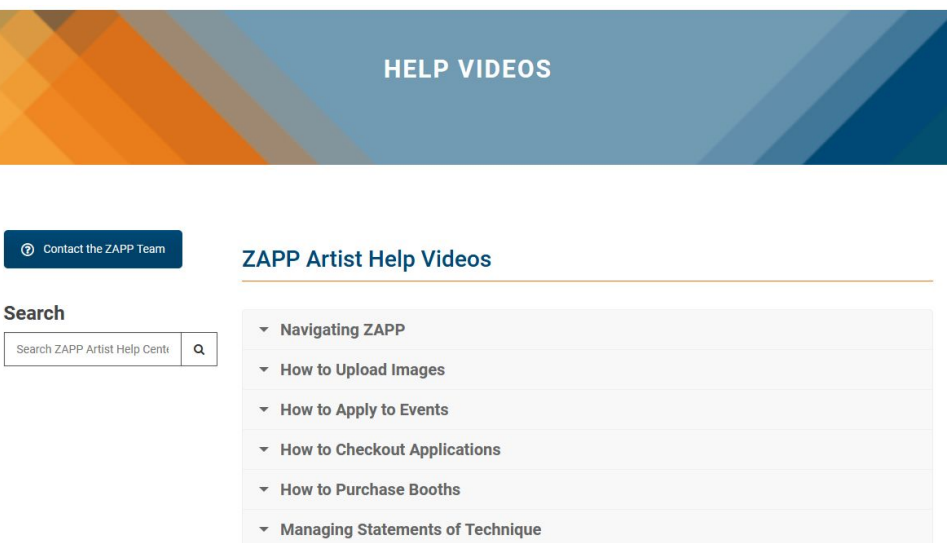

 $\odot$ 

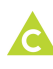

My Portfolio is your media library.

You will need to upload at least 7 images to your portfolio to use in our application.

For each image, you will need to supply the title, medium, dimensions, and price.

You can upload as many images as you want, then choose which seven work best for you for our application.

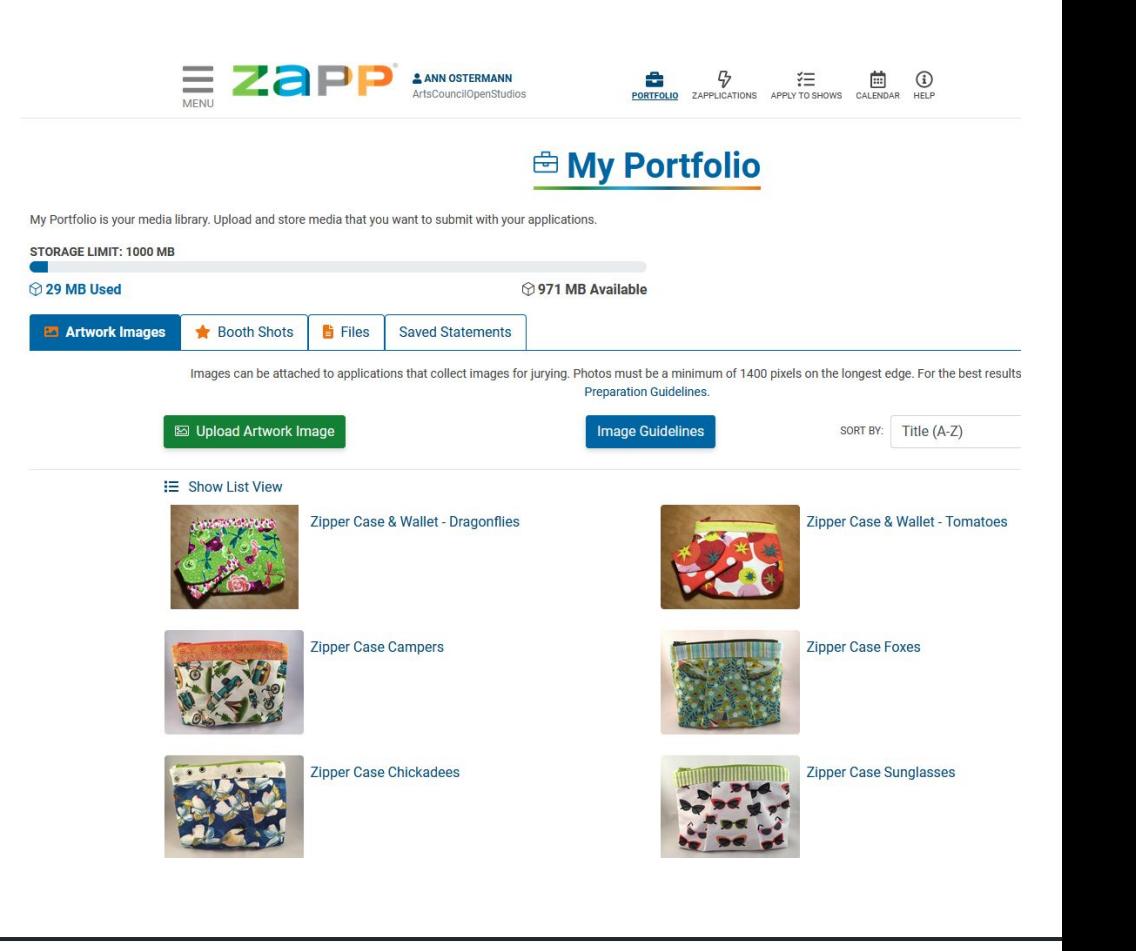

All images uploaded to your portfolio must be formatted to the following specifications:

- 1. **Dimensions:** 1920 pixels on the longest side. To assist artists who do not have images that are 1920 pixels or larger, the system will also accept images that are at least 1400 pixels on the longest side.
- 2. **File format:** Save all images as Baseline Standard JPEG. **Do not save as a Progressive JPEG.**
- 3. **File size:** JPEGs must be under 5.0 MB (under 2.0MB recommended)
- 4. **File Resolution:** 72dpi
- 5. **Color space:** Save images in RGB color space, preferably sRGB

ZAPP features online file converters. They're easy to use and are FREE!

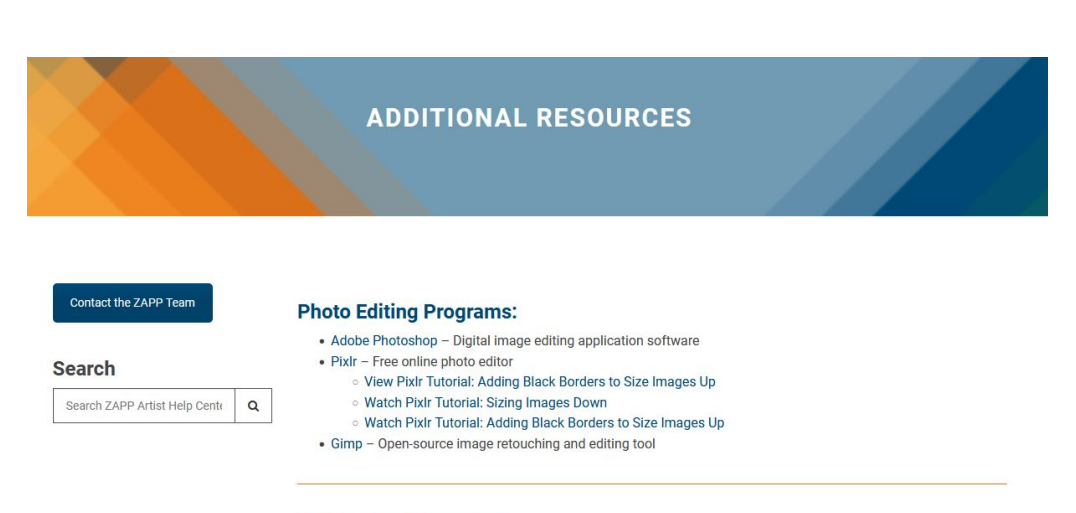

### **Online File Converters:**

- · Jury Images Formatter Free image formatting for digital jurying
- . Zamzar Converts images from various formats into other file types. Free for files up to 100MB.
- . Online-Converter Convert media files online from one format into another.

#### **Digital Imaging Resources**

Below is a list of professional photographers and digital media specialists who provide formatting and digital services. Although our resource list is screened, we do not guarantee the workmanship or the quality of work produced from an artist's relationship with any of the resources listed below.

Start your application. Fill out at least one field so that you can save your application.

Fill in your Description of Materials and techniques. The description is limited to 750 CHARACTERS: letters, spaces, and punctuation.

Draft it beforehand in Word so you can easily check your character count; then copy & paste your text into the application.

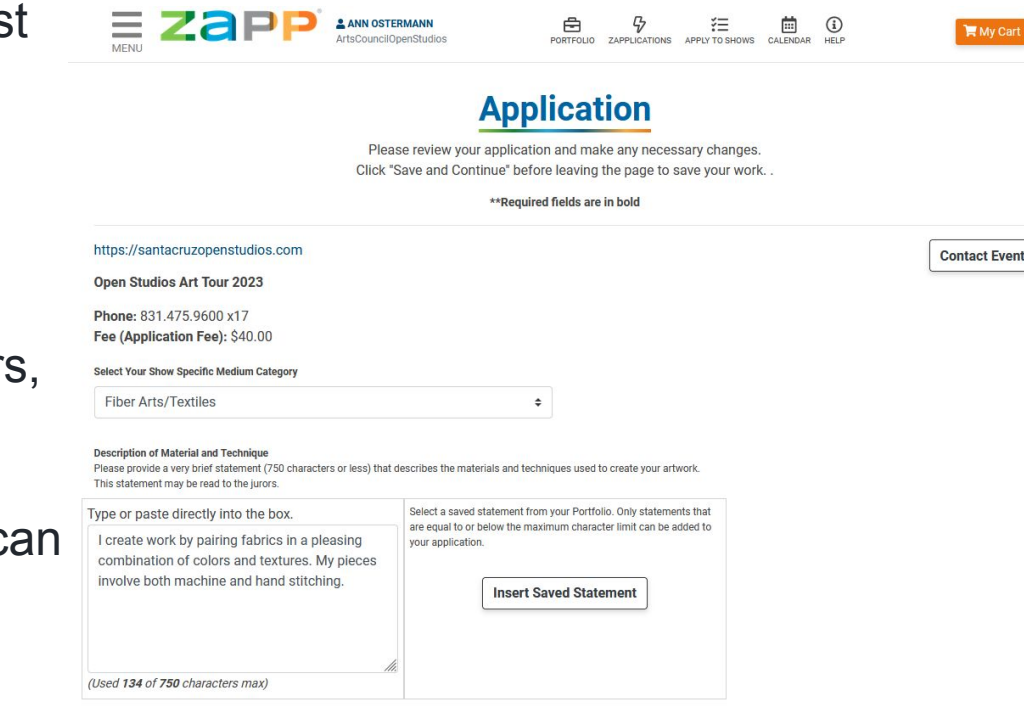

When you select Save & Continue *before* you've filled out all of the required fields or selected all seven images, any missing fields will show up in red.

Your application is in started mode. You'll be able to return to the application to fill in more information at your convenience.

Completed applications must be submitted no later than midnight, April 30th.

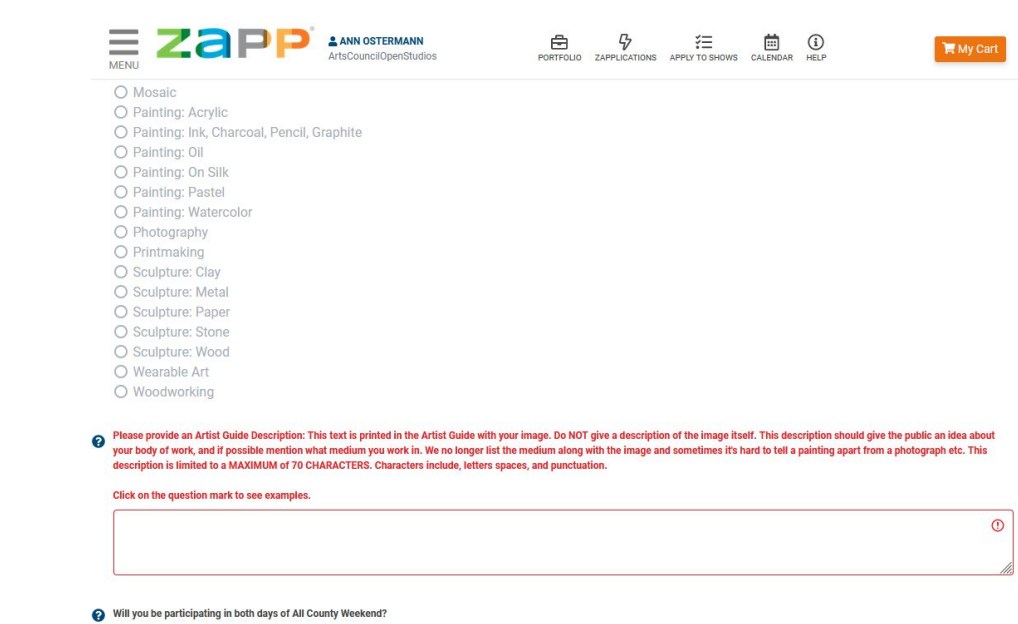

**◎** Yes

 $O$  No

At the bottom of the application, you will need to select 7 images from your Portfolio for our application. As you add images, the system will tell you how many are still needed.

This example shows that I need to select one more image in order to meet the application requirements.

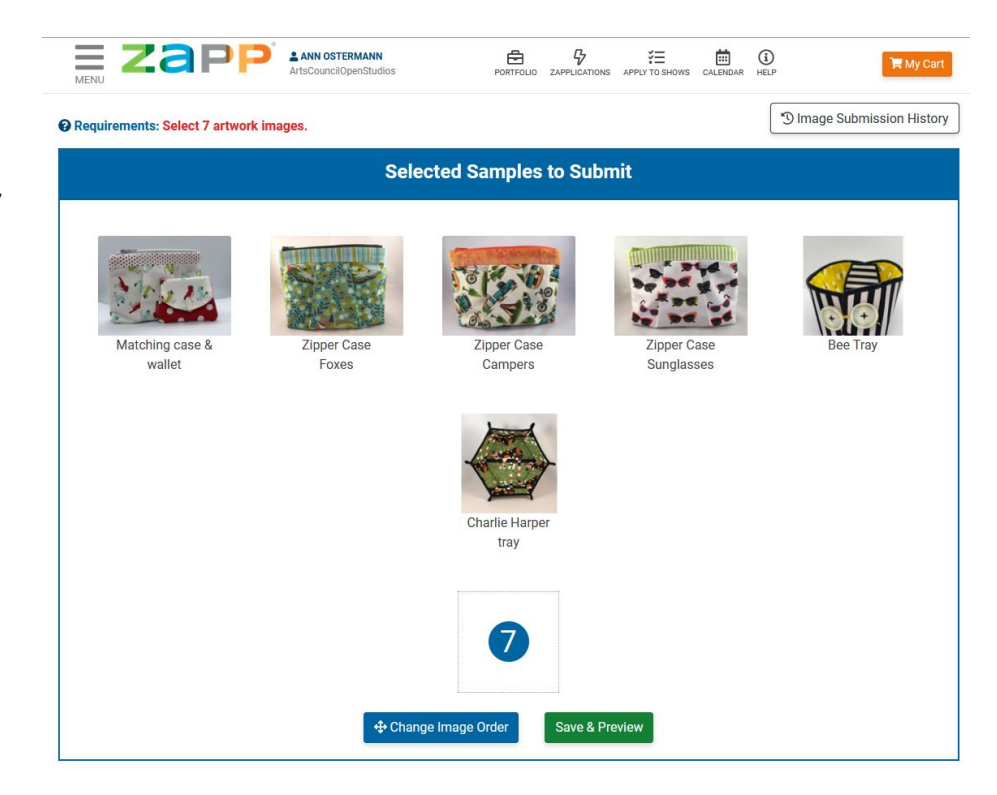

Once you've filled out all of the required fields and selected 7 images, click Save & Continue.

Click Preview as Juror to see what your images will look like to the jurors.

If you don't like the order of the images, select Edit Application and go back to change the order of the images (drag and drop into the desired order).

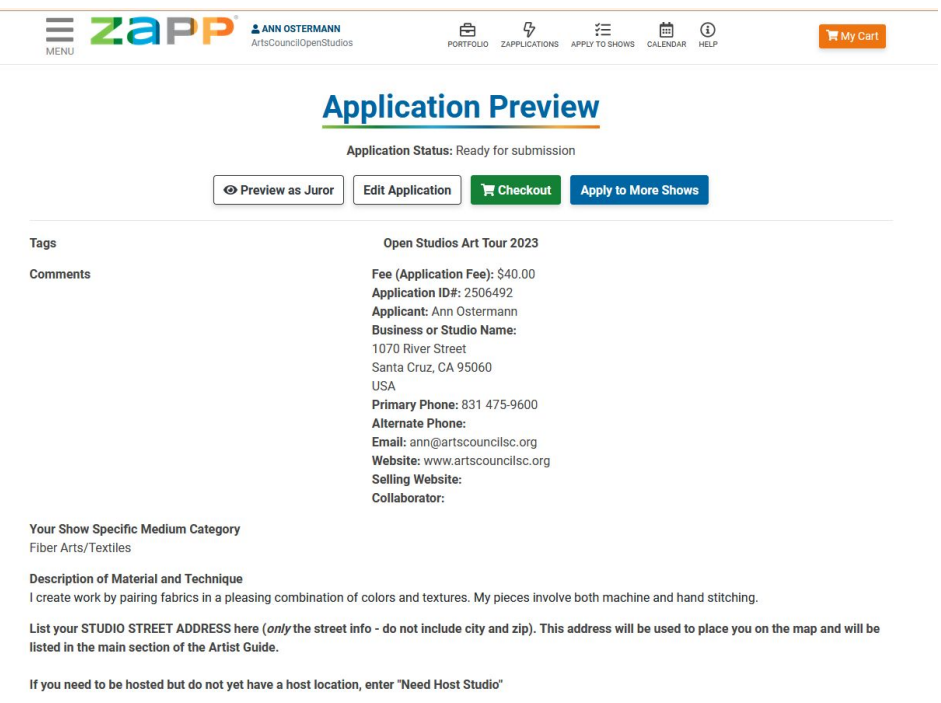

Watsonville-based artist without a studio that can open to the public and would like to be one of the five artists located

The Preview as Juror slide show will start with image #1 and finish with image #7.

After the jurors have viewed all your images, the next slide will show the 7 images and your Description of Materials & Techniques.

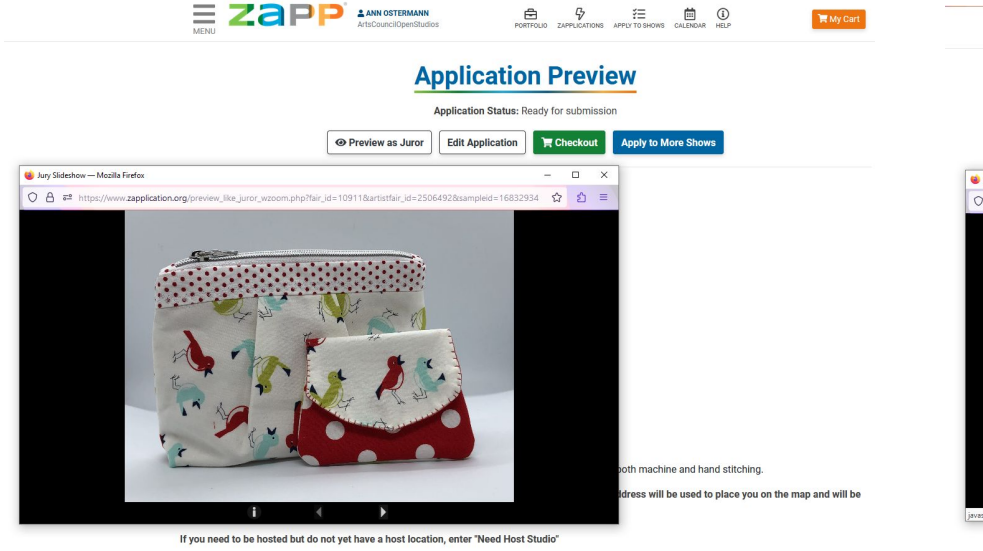

onville-based artist without a studio that can open to the public and would like to be one of the five artists located at the Porter Building in

Jurors can click on the "i" info button which brings up details for each piece: the title, medium, and dimensions show as well as your application 'Description of materials & techniques'. *The price you assigned to your piece and any individual* 

*description of the piece from your portfolio does NOT show up in the details for the jurors.*

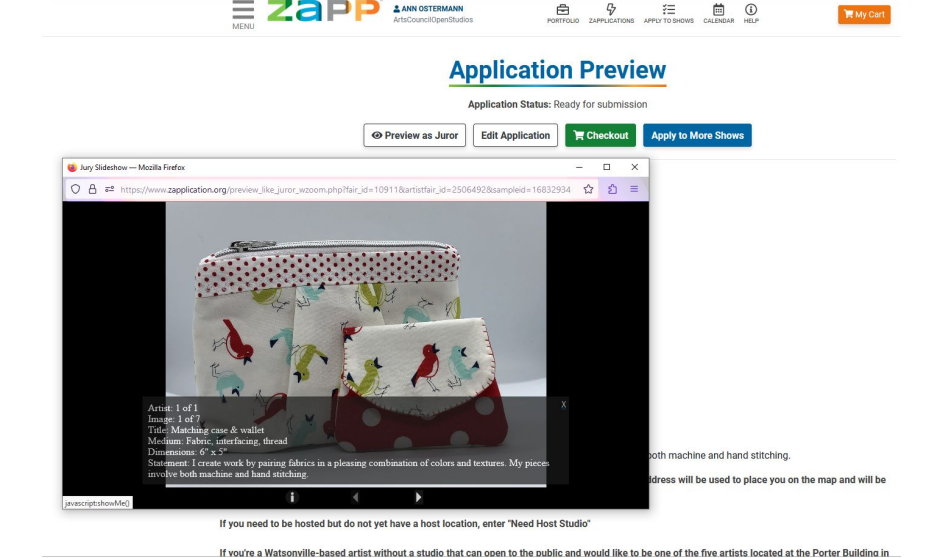

Once you're satisfied with everything in your application, hit Save & Continue which takes you back to the Application Preview.

## Select **Checkout**.

Pay online or select pay by check. Checks should be mailed to Arts Council Santa Cruz County, 1070 River Street, Santa Cruz, CA 95060.

You've now completed the first step of our application process.

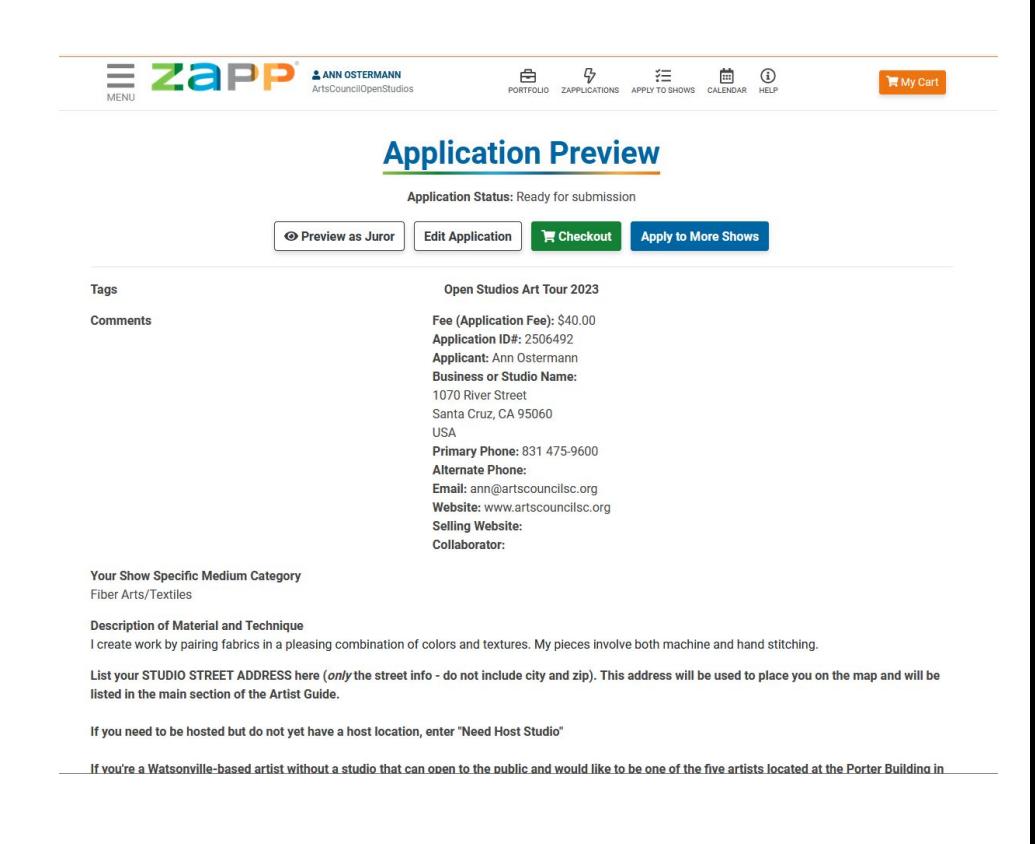

## **Step 2 of our application - Upload your Artist Guide image**

Once you've successfully submitted your application on ZAPP, you will receive an email from me instructing you to upload your hi-res Artist Guide image to the hold site.

<https://comprinters.com/artupload/>

After you've uploaded your Artist Guide image, I will email you to let you know you've completed our application process.

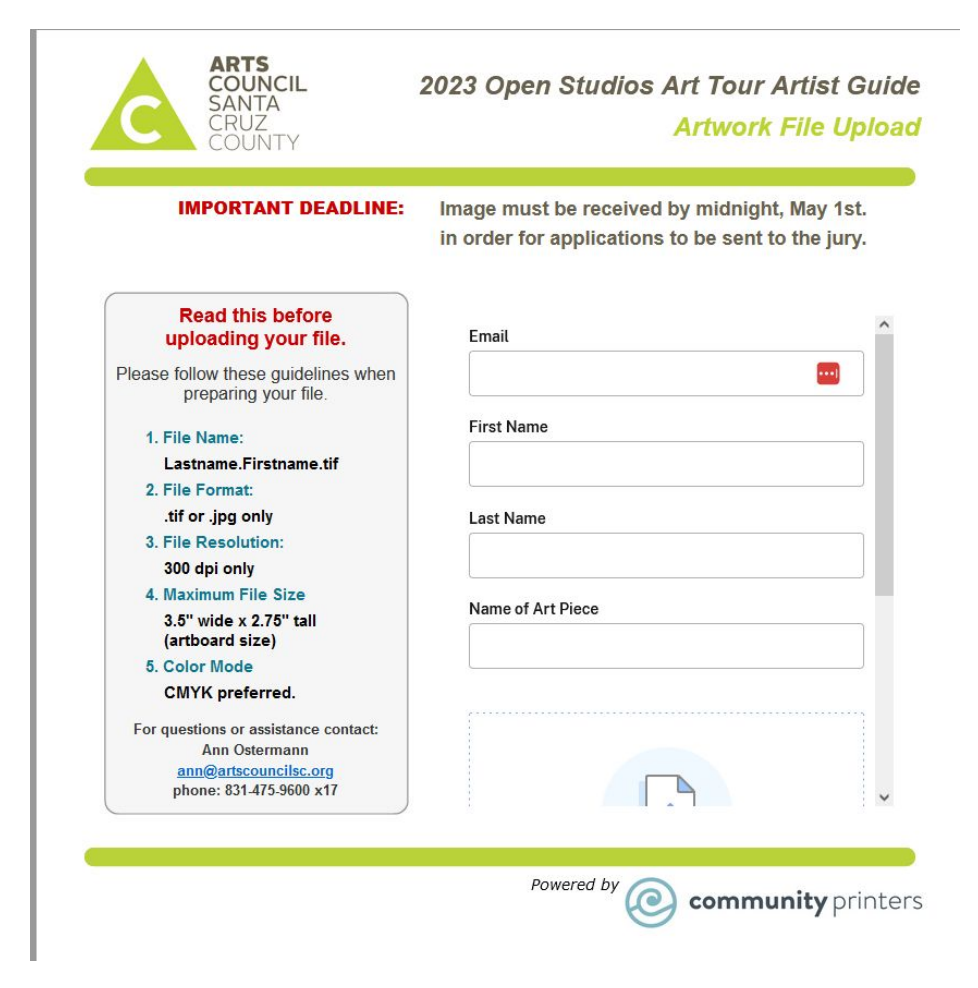

**Your Artist Guide image must be formatted to the following specifications in order for it to print properly. Please note the specifications are different from the image specs for the application.** 

- 1. File **name**: *Before* uploading your file, please retitle it with your LAST name followed by your FIRST name
	- a. Lastname.Firstname.tif
	- b. Lastname.Firstname.jpg
- 2. File **type**: Can be TIFF images (.tif) or JPEG images (.jpg)
- 3. File **format**: CMYK is the preferred format; however, RGB is acceptable
- 4. File **resolution:** Must be **300 dpi**
- 5. File **size**: Maximum of 2.75" high x 3.5" wide.

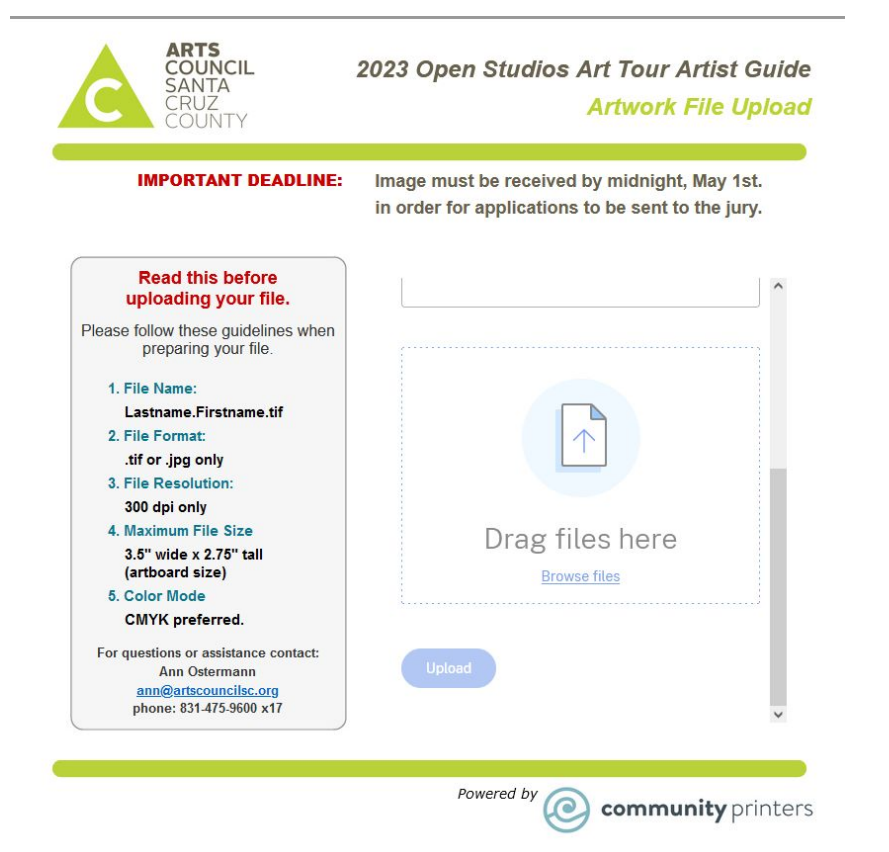

# HOW MUCH DOS IT COST?

## **It costs** \$40 to apply (non-refundable)

## **If you're invited to be part of the 2023 Tour:**

Returning artists pay a \$300 participation fee by 6/30. First time artists pay a \$260 participation fee by 6/30.

*Staggered payment plans are available (June/July/August)*

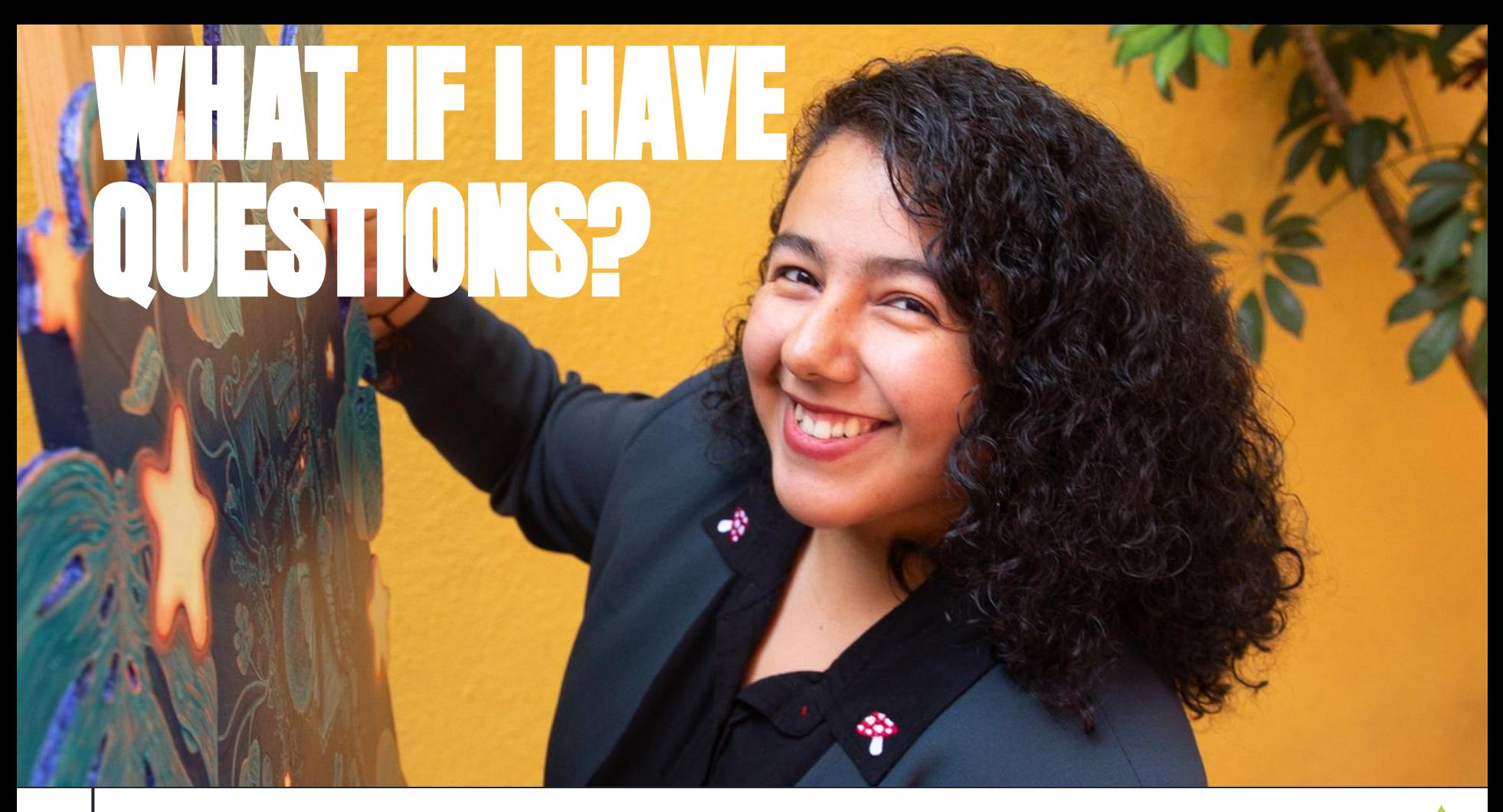

Your best resource is our Guidelines & FAQs. Download a copy from our website:<https://santacruzopenstudios.com/>

I am happy to answer any questions you might have.

- Email me Ann Ostermann [ann@artscouncilsc.org](mailto:ann@artscouncilsc.org)
- Call me: 831-475-9600 x17
- Set up a one-on-one meeting with me.

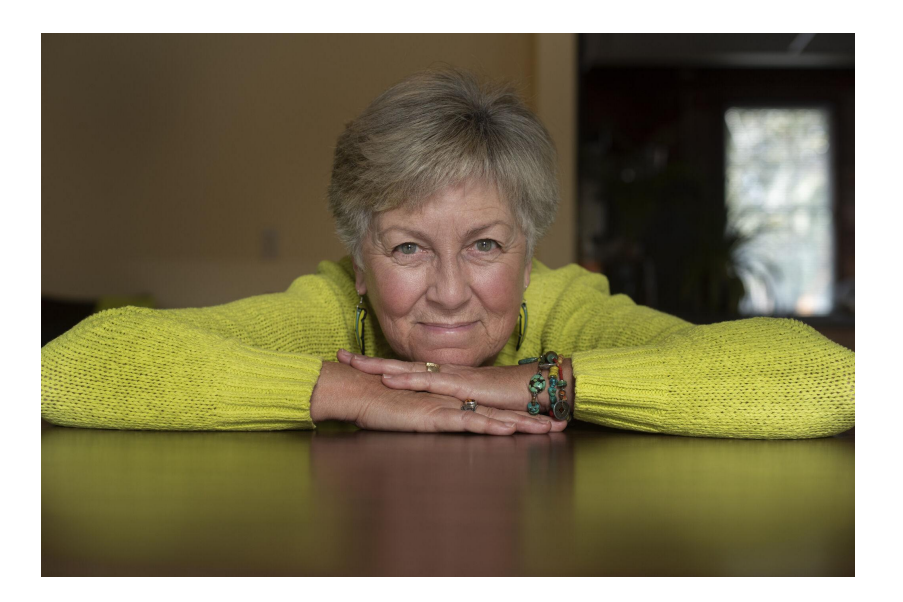

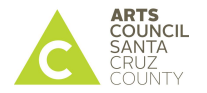

**Ann Ostermann Open Studios & Events Director**

**831.475.9600 X17 ann@artscouncilsc.org**

**Español: Mina Reyes Community Organizer** **408.840.6699 mina@artscouncilsc.org**

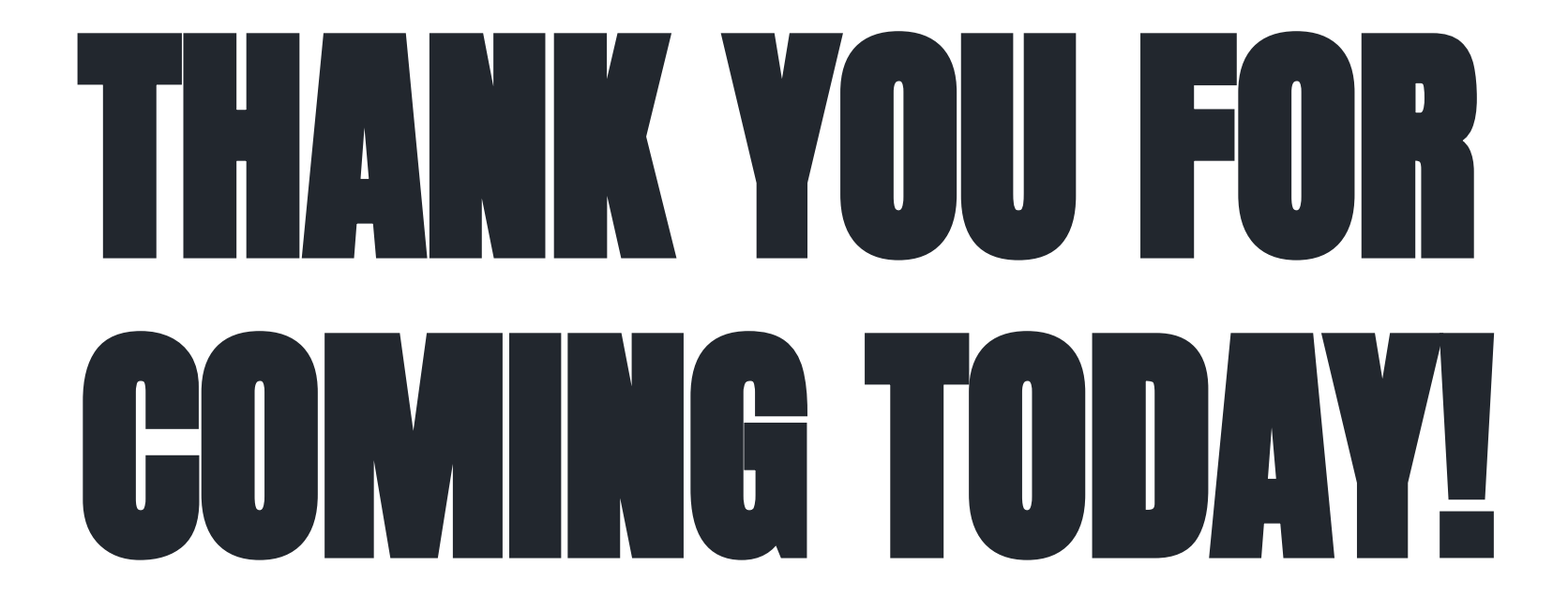